# Rocket.Chat

## Situation initiale

La prod actuelle se trescandaloune machine mise à disposition par Yulp accessible en 185.217.152.58 Cette machine n'est d'ailleurs plus présent maintenue de Yulpa ; pour preuve le reverse DNS utilisé par ces derni 58.152.217.185.not.updated.as199712.fr .

Il n'est pas non plus possible de mettre à jour sa base (son OS), car i Tenter de le mettre à jour casse l'ABI de virtualisation utilisée sur l'h redémarre plus.

Cette machine dispose de la version de Rocket.Chat 3.0.11 spoublelée lee installée selon une installation standard, sans Docker, mearics. via un rôl

Cette machine est malheureusement infectée par un crypto miner qui a ressources de la machine si bien qu'il faille la redémarrer réqulièreme installé via le fait que la base de données MongoDB ait été rendue ac 27017). Bien que ce port soit maintenant bloqué, le mal est fait et le n'est d'ailleurs pas détectable, car il s'est greffé à pas mal coreutils)sy

En outre, il est fort à parier que le serveur soit membre d'un botnet, d utile s'ouvre sur le port 2000 (en TCP). Il s'agit vraisemblablement du distant de type « Command and roponNroouls » a (vons détecté ce comportement via l'outil de la le possible de l Monitoring fourni par [Sh](https://www.shodan.io/host/185.217.152.58)oodan. (

En outre, le certificat de cette machine retournchat-temp.lghs. ebouge un bl indiquer que le chat était précédemment accessible par cette adresse d'état qu'on reçoit par mail pour ce souci (toujours via Shodan.io) :

#### 185.217.152.58

- // Trigger: ssl\_expired
- 
- ostname(s): 58.152.217.185.not.updated.as199712.fr, chat-temp.lghs.be

#### Plan de migration

Bien que l'objectif final soit de permettre une migration à Mattermost, tel qu'une migration directe à Mattermost dans des conditions instable n'est pas possible sans prendre le risque d'une corruption de données.

De même, il n'existait pas avant ce projet de migration de script perm au sein de Mattermost. Ce dernier, lorsque la fonctionnalité de « comp permet pas d'insérer des données en conservant la date de publication fonctionnalité de confirmité - « compliance report » - est activée par connaissance, pas être désactivée facilement sur les versions actuelle données dans le passé est donc impossible. Pour qu'elles soit conserv historiques soient migrées directement dès le début avant même que d insérées.

La migration vers Mattermost doit donc se faire en 2 étapes :

Phase 1 Upgrade à la dernière version de Rocket. Chat ce qui permet :

- 1. D'avoir un serveur stable qui ne soit plus vulnérable et à partir du migration
- 2. D'activer la version Entreprise de Rocket. Chat gratuitement pour 3 bénéficier de la levée des limites en matière de notifications push. Community de Rocket. Chat est désormais bridée à 1000 notification nécessaire de passer à la version Entreprise pour læwder cette limitation.

Phase 2

1. Migration des données (canaux, chats, threads, fichiers joints et é 2.Installation d'une nouvelle configuration oAuth sur Keycloak 3.Migration des bots vers Mattermost.

# Déploiement d'une nouve machine

Bien qu'on dispose d'une machine offerte parsificiuveagner Minettwerriko (uvelle m de prod, notre phase 1 va nécessiter une machine temporaire. Pour ce une machine sur Scaleway.

Nous utilisons le compte personnel de William Gathoye.

Pour que les autres membres du LgHS puissent y accéder, voici les ét avons suivies.

1. Connectez-vous à un compte https://console.scaleway.com

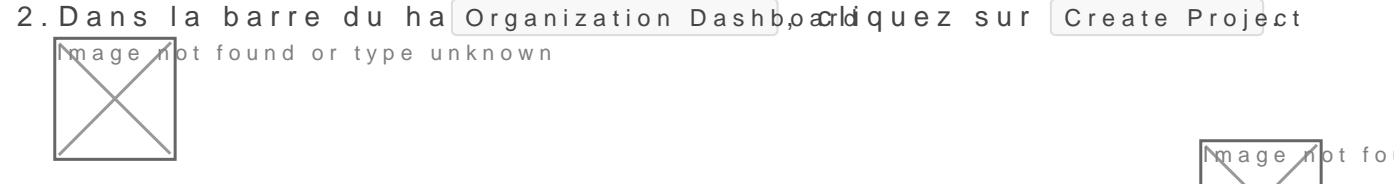

- 3. Spécifiez le nom du pighs) de dicoliquez sur le Create new project
- 4. Ajoutons maintenant les clés SSH des différents protagonistes du L accéder à la machine que nous allons créer. Pour ce fap<del>ing goe Si</del>biqíue<sub>n</sub>z<sub>a</sub>

d'organisation en haut à droite dans la barre dussh Keel cliquez su Image not found or type unknown

- 5. Cliquez ensuite sur  $\parallel$  Add a new SSH. Key
- 6. Créez ensuite une clé au format ed25519 avec la csomo)mande suivan

- 7. Dans le premier champ de la boite de dialogue suivante, collez la c .pub) qui vient d'être générée.
- 8. Dans le second champ, collez un nom de clé pour savoir qui est qu william\_gathoye\_ssh\_key\_2021-10-23\_lgh $6$ avoo2551e9s prénoms + noms, la date de génération et le type de clé est une bonne idée, car ces informatio affichées par la suite au sein preadeimple dans e de p§ Galeway).
- 9. Cliquez enfin sur le Add an SSH  $k$ ey 10. Rendez-vous maintenant dan Instancestie  $N$ mage  $n$ ot found or type unknown 11. Cliquez sur le Create an instant  $\overline{m}$ age  $\Lambda$ ot found or type unknown

12. Sélectionnez la z Paris e

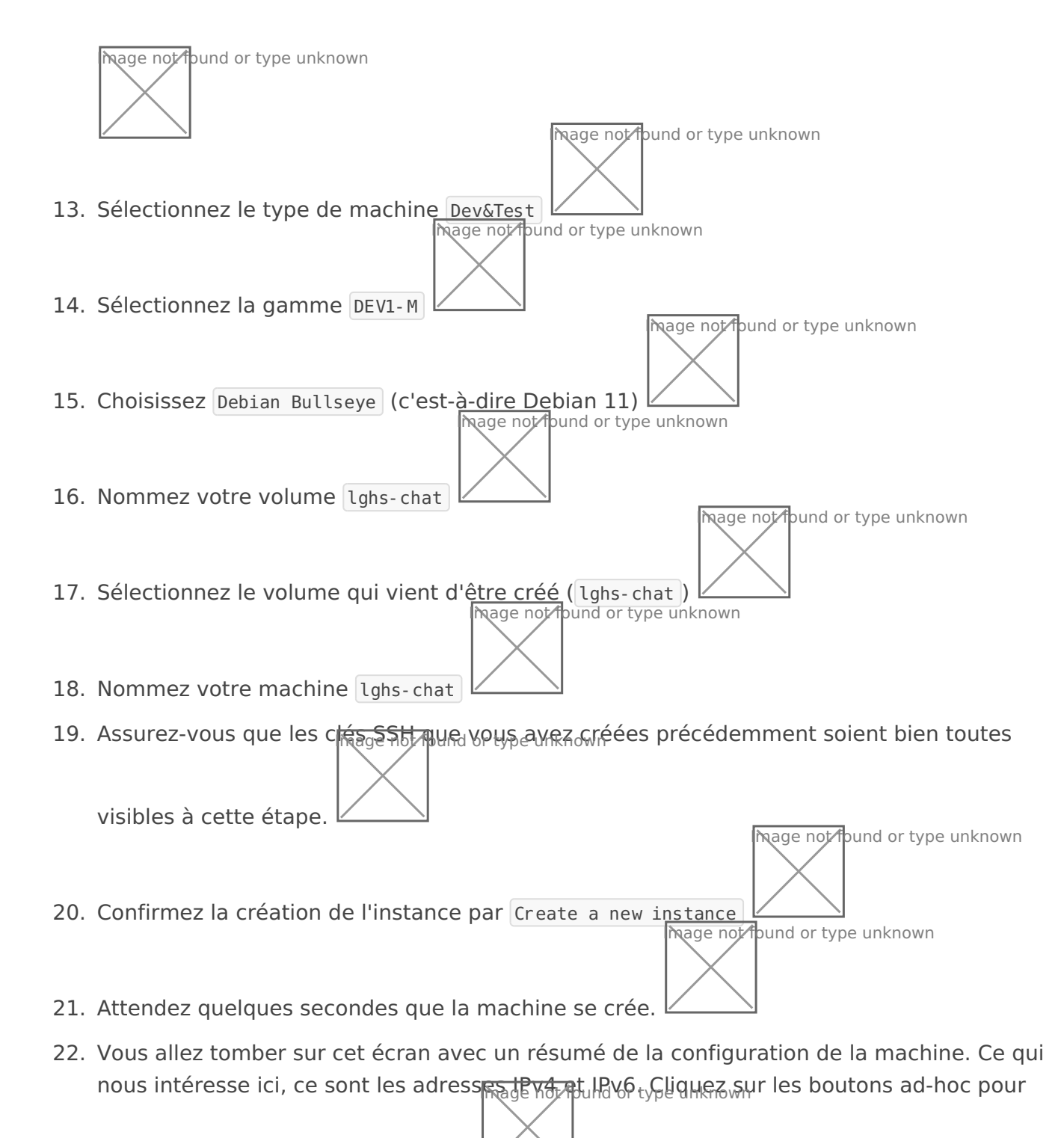

les copier dans votre presse papier.

23. Assurez-vous d'avoir vos identifiants à portée de main ou d'avoir une délégation d'accès sur le compte Cloudflare du Liege Hackerspace. Connectez-vous à l'interface de Cloudflare via https: //dash. c<u>lpudfaras <sub>o</sub>n afin de configurer les entrées DNS relatives à cette</u>

nouvelle instance.

24. Tapez votre code d'identification multifacteur (cette option devrait être activée pour votre compte; dans le cas contraire, ça représenterait un risque de sécurité qu'il serait nécessaire de corriger).

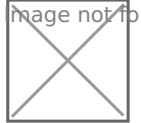

25.Dans le cas où vous administrez plusieurs comptes Cloudflare à l'a identifiants, il se peut qu' $\overline{|\!\tau\!|_q\!\tau_g}$ ge $\sigma_{\!\!A\!P_0}$ ts $_{\rm f}$ Q $_{\rm d}$ h, $_{\rm d}$  $\theta_{\rm e}$ m $_{\rm p}$ n $_{\rm q}$ d $_{\rm d}$ é $_{\rm h}$  $_{\rm k}$ q $_{\rm e}$  e $_{\rm w}$  choisir le compte

cas, ici choi Liège HackerSp. ce

26.Le LgHs dispose de plusieurs noms de domaines. Les solighs.beaine désignent les URLs que les utilisateurs finaux devront taper pour a les domaine lighs.space oncernent les doma<del>niges. I</del>e chiniques<sub>pe</sub> Cinéons i

domaine technique. Pour ce fairlghs.spacessez

27.Assurez-vous que le bon domaine ait été sélectionné (DNS (2h) qistesse sous-me Records (3) devrait alors se sélectionner automatiquement; c bouto Add record 4), sélectionnez AA  $AtA$   $5e$ , spécifiez un sous-domaine chat-migration (6); spécifiez l'IPv6 que vous avez copiée précédemme panneau de résumé chez Scaleway (7); désactivez Cloudflare en pr et cliquez sur le savetoRhéitérez l'opération par l'addresse l'Riv4 waréc

copiée (même procédure, changez ju  $A$ te  $\leftrightarrow$ be en

## Connexion à la machine

Créez une entrée dans vo  $\sim$  /.ssh/config:

```
    Port 22
```
Attention, notez que si vous décidez de placer par la suite la machine Cloudflare ne pourra pas par défaut jouer le rôle de proxy SSH, il faue sur les adresses IP réelles et non celles de Cloudflare. Pour ce faire réelles dans votre hosts. ie C'est la seule méthode valable, OpenSSH est a pour choisir la bonne adresse IP selon la stack IP employ hosts et omneprend le formente de la selon le fichier hoste de le formente de la fichier de la fichier de la fichier de la fichier de la fichier de la fichier de la  $prendra donc pas le premi $erc$ )venu). ($ 

Voici un exemplovahine:

# Port 22

# Déploiement d'un Rocket 3.0.12

Bien que la version actuellement en production soit la 3.0.11, nous al la 3.0.11 ne dispose pas une image Docskrech. disponible. (

Connectez-vous à ladite machine et préparons l'environnement Docker.

Commencez par mettre à jour la machine et à installer les outils dont

Lancez un tmux, très utile pour conserver le shell lors de la migration perdue en cas de déconnexion.

Installons le mote[ur D](https://docs.docker.com/engine/install/debian/)ocker pous rombebian 11 (

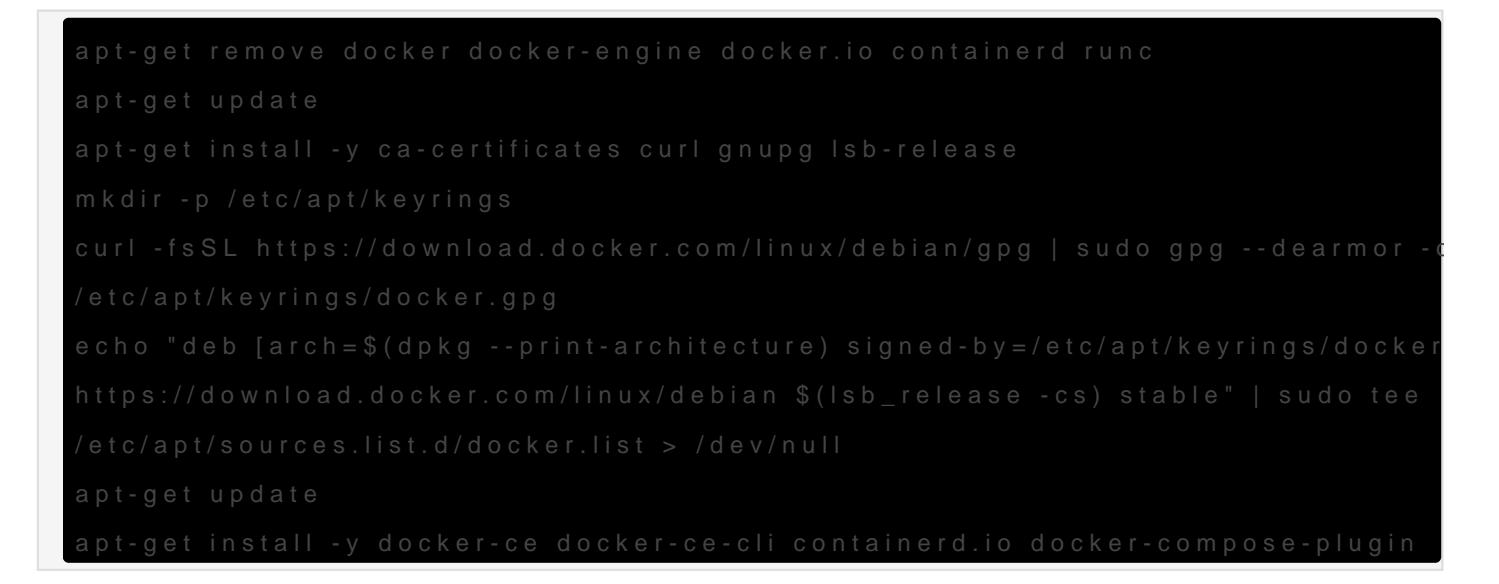

Une fois installé, vérifiez que la version 2 de Compose a bien été inst cette version plutôt que la version 1 dépréciée) :

Installez le frontend NGINX (dépôt Debian) et certbot via snap (la mét dernière versisonnel :

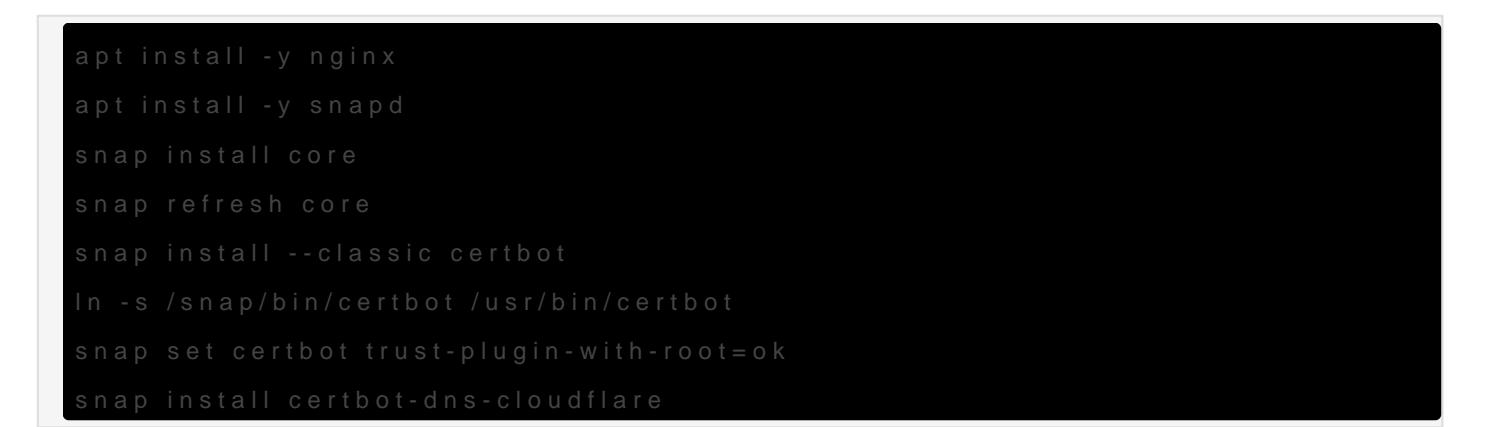

Créez les répertoires dont on a besoin pour le déploiement Docker :

Placez dans ce dossier le fichier Dodocker-compose-prod-3.0.12.syumivant (ba sur l'ancien Docker Compose officiel du tsant the la 3.0.11 (

#### services:

```
 # rocketchat:
 # image: rocketchat/rocket.chat:3.0.12
 # command: >
# hash -c # "for i in `seq 1 30`; do
 # node main.js &&
 # s=$$? && break || s=$$?;
 # echo \"Tried $$i times. Waiting 5 secs...\";
 # sleep 5;
 # done; (exit $$s)"
 # restart: unless-stopped
 # volumes:
 # - "/srv/chat.lghs.be/data/www:/app/uploads/"
 # environment:
 # - PORT=3000
 # - ROOT_URL=http://localhost:3000
 # - MONGO_URL=mongodb://mongo:27017/rocketchat
 # - MONGO_OPLOG_URL=mongodb://mongo:27017/local
 # depends_on:
 # - mongo
 # ports:
 # - 3000:3000
mongo:
 image: mongo: 4.2.22
  restart: unless-stopped
  volumes:
   # - ./data/db:/data/db
   - "/srv/chat.lghs.be/data/db:/data/db/"
   - "/srv/chat.lghs.be/backups:/backups/"
   # --smallfiles not supported with mongo 4.2
   # --storageEngine=mmapv1 deprecated in mongo 4.2
   #command: mongod --smallfiles --oplogSize 128 --replSet rs0 --storageEngine=mmapv1
   #command: mongod --oplogSize 128 --replSet rs0 --storageEngine=mmapv1
   command: mongod --oplogSize 128 --replSet rs0
 # this container's job is just run the command to initialize the replica set.
 # it will run the command and remove himself (it will not stay running)
```
mongo-init-replica:

```
 image: mongo:4.2.22
command: >
  bash -c
     "for i in `seq 1 30`; do
       mongo mongo/rocketchat --eval \"
         rs.initiate({
           _id: 'rs0',
           members: [ { _id: 0, host: 'localhost:27017' } ]})\" &&
       s=$$? && break || s=$$?;
      echo \"Tried $$i times. Waiting 5 secs...\";
       sleep 5;
     done; (exit $$s)"
 depends_on:
   - mongo
```
Le fait que le service Rocket.Chat soit commenté est tout à fait voulu. Ceci est nécessaire, car si le service Rocket.Chat est lancé alors qu'on réimporte les données, trop de mémoire et de puissance seront nécessaires, car Rocket.Chat passera continuellement son temps à réindexer les données menant inexorablement à un OOM.

## Transfert des données

Connectez-vous sur chat-migration et assurez-vous que la connexion par mot de passe soit autorisée et que la machine dispose bien d'un mot de passe sur le compte root :

/etc/ssh/sshd\_config

```
+++ sshd_config 2022-12-17 05:31:20.468748364 +0000
@@ -32,6 +32,7 @@
  #LoginGraceTime 2m
  #PermitRootLogin prohibit-password
+PermitRootLogin yes
  #StrictModes yes
  #MaxAuthTries 6
  #MaxSessions 10
@@ -56,6 +57,7 @@
 # To disable tunneled clear text passwords, change to no here!
```
#PasswordAuthentication no

+PasswordAuthentication yes

#PermitEmptyPasswords no

# Change to yes to enable challenge-response passwords (beware issues with

```
# passwd
New password: 
Retype new 
password: 
passwd: password updated successfully
# systemctl restart sshd
```
Se connecter sur escandalo. Se déplacer dans le home de l'utilisateur et exporter la base de données qui, par défaut, donnera un dossier nommé dump dans le répertoire de travail actuel :

\$ cd /home/willget \$ mongodump 2022-12-17T06:22:29.149+0100 writing admin.system.version to dump/admin/system.version.bson [...] 2022-12-17T06: 22: 46. 957+0100 [####......................] rocketchat.rocketchat uploads.chunks 2366/11555 (20.5%)

Transférer le dossier sur  $\boxed{\text{chat-migration}}$  (< 1 min de transfert):

```
rsync -av --info=progress2 dump root@chat-migration.lghs.space:/srv/chat.lghs.be/dump-2022-12-
17
```
sshfs lghs-chat-migration:/srv/chat.lghs.be/ ./chat-migration/

Se connecter sur  $char$ -migration.

docker compose -f docker-compose-prod-3.0.12.yml up -d

et entrer dans le conteneur relatif à la base mongodb.

```
docker exec -it chatlghsbe-mongo-1 /bin/bash
root@79f9ab2ea43a:/# cd /backups/
root@79f9ab2ea43a:/# mongorestore --drop dump-2022-12-17/dump
[...]
```
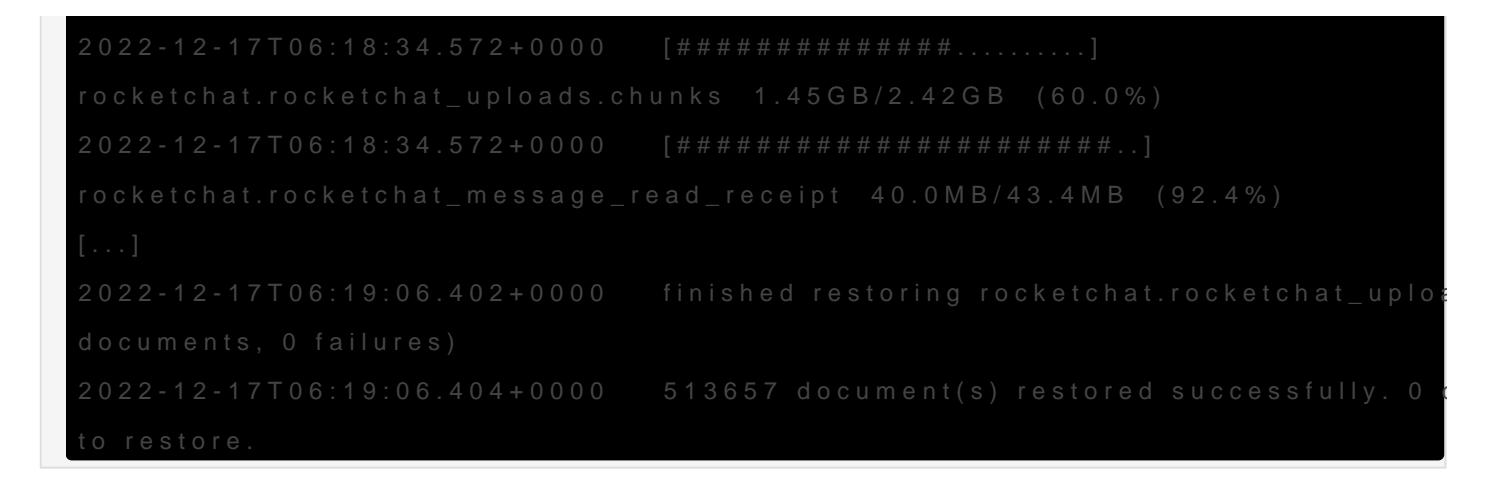

L'opti--drop a été nécessaire car nous rencontrions l'erreur suivante qui pouvait et cause d'index invalides :

Fonctionne uniquement, si on commente le service Rocket. Chat du fich éviter qu'il ne démarre.

La stack trace suivante est tout à fait normale. Il faut juste laisser me  $d$ émarres. $r$ d.

https://docs.rocket.chat/quick-start/environment-configuration/configu

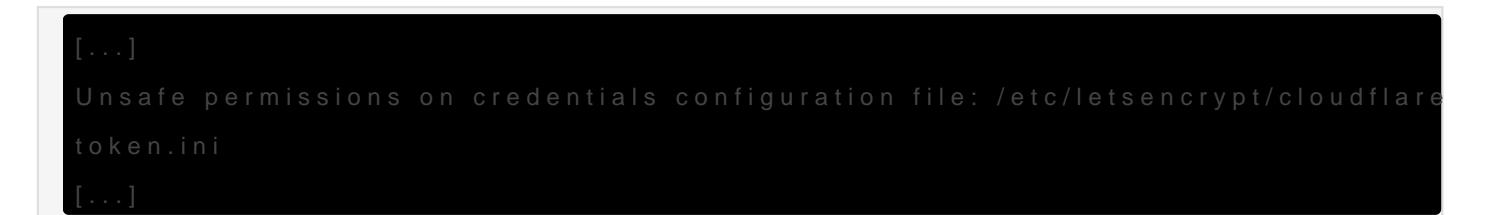

chmod 600 /etc/letsencrypt/cloudflare-api-token.ini

## Upgrade vers 3.18.2

Pour l'upgrade, il faut passer par chaque version maj[eu](https://docs.rocket.chat/quick-start/upgrading-rocket.chat)me obligatoirem

Passer à la dernière vesion de la branche 4.x ne fonctionne pas direct schéma de migration qui ne sont plus présentes dans la version 4.

Cependant, passer directement de la 3.0.12 à la 3.18.2 ne fonctionne la migration de schéma de DB ne passe pas correctement au schéma d 231. Il faut pour ce faire désactiver temporairement les modules oAuth correspond à une requête mongo relative au plugin oAuth :

```
    _id: { $in: [/^Accounts_OAuth_(Custom-)?([^-_]+)$/, 'Accounts_OAuth_GitHub_Enterprise'] },
```
 $(s \rceil c)$ . L'erreur semble c[on](https://github.com/RocketChat/Rocket.Chat/issues/27014)d.ue. (

Considérons que RocketChat 3.0.12 est en cours d'exécution. Stoppon Docker de Rocket.Chat tout en laissant Mongo tourner :

Désactivons temporairement le plugin de Rochet. Chat relative à l'auth

```
root@e80c9dfa0fb1:/# mongo
               "group" : "OAuth",
               "hidden" : false,
```
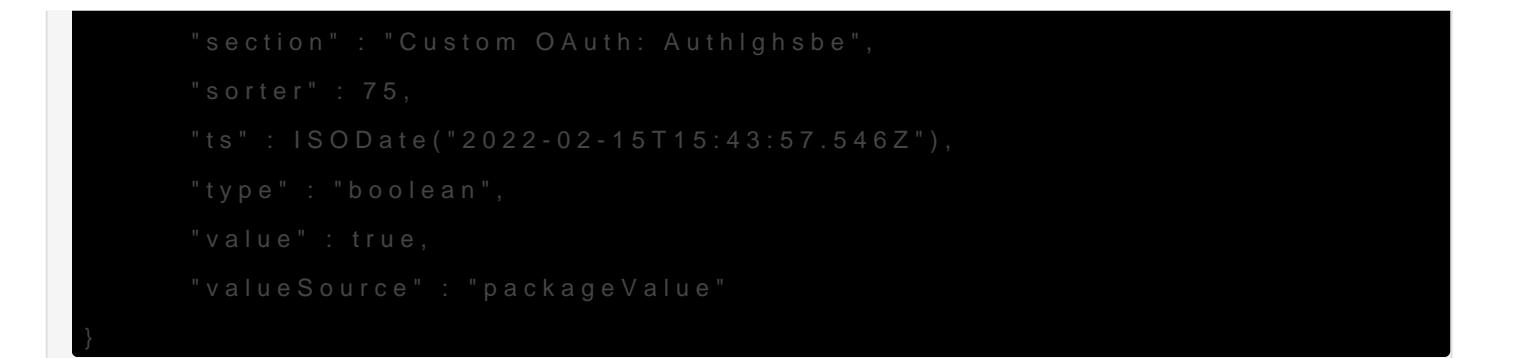

La désactivation du plugin passe par cette commande :

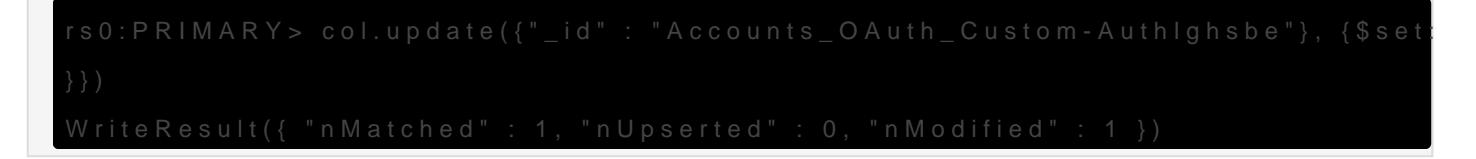

Il est ensuite nécessaire de tuer les index de Rocket. Chat, sinon les r échoueront. Pour ce faire, toujours à partir du shell Mondo DB :

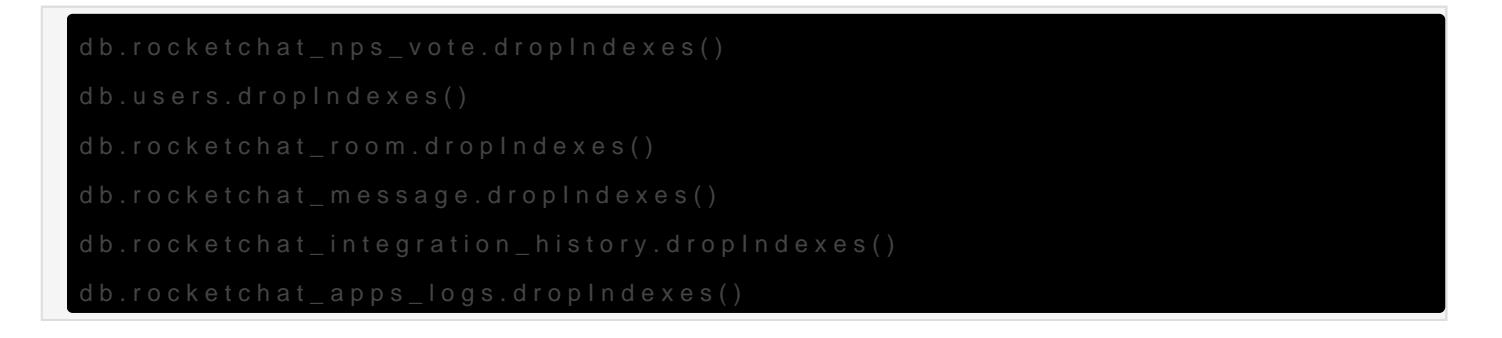

 $(s r c)$ .

Quittons le shell Mongo et le conteneur mongo et stoppons le reste de

Copions le fichier Docker Compose et changeons la version de Rocket

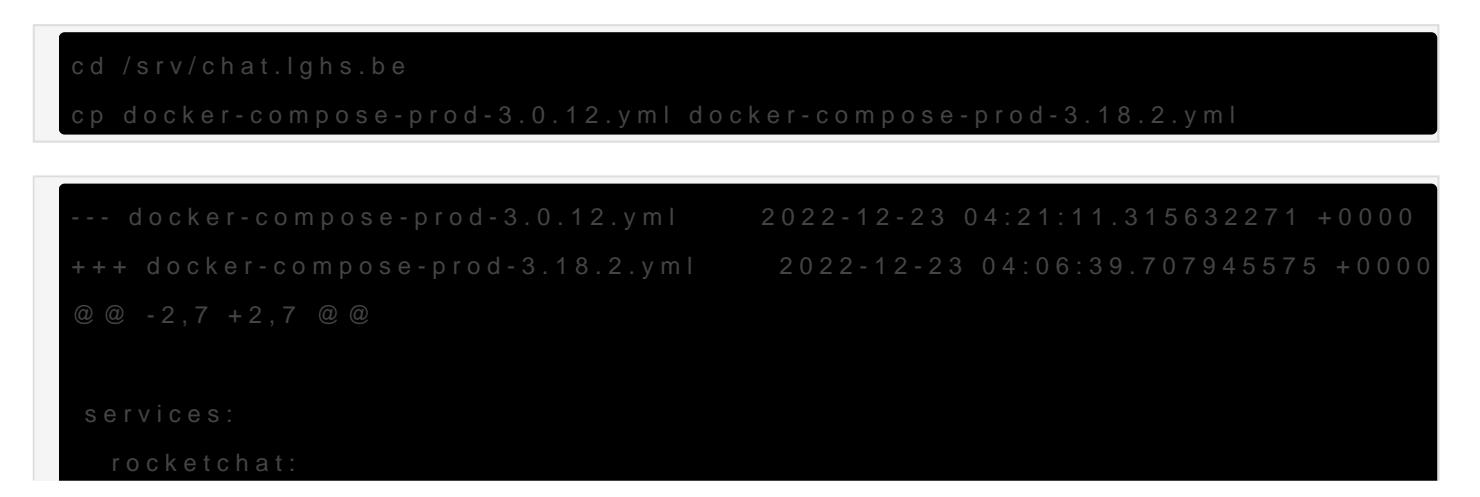

```
image: rocketchat/rocket.chat: 3.0.12
+ image: rocketchat/rocket.chat:3.18.2
     command: >
       bash -c
          "for i in `seq 1 30`; do
```
docker compose -f docker-compose-prod-3.18.2.yml up -d

Une fois que mongo-init-replica est quitté, 20 secondes après, l'état de démarrage de Rocket. Chat peut être suivi avec :

```
$ docker logs -f chatlghsbe-rocketchat-1
[...]
➔ System ➔ startup 
➔ +---------------------------------------------+ 
→ | SERVER RUNNING |
➔ +---------------------------------------------
+\rightarrow | \rightarrow | \rightarrow | \rightarrow | \rightarrow | \rightarrow | \rightarrow | \rightarrow | \rightarrow | \rightarrow | \rightarrow | \rightarrow | \rightarrow | \rightarrow | \rightarrow | \rightarrow | \rightarrow | \rightarrow | \rightarrow | \rightarrow | \rightarrow | \rightarrow | \rightarrow | \rightarrow | \rightarrow | \rightarrow | \rightarrow | \rightarrow | \rightarrow | \rightarrow | \rightarrow | \rightarrow→ | Rocket. Chat Version: 3.18.2
→ | NodeJS Version: 12.22.1 - x64
→ | MongoDB Version: 4.2.22
➔ | MongoDB Engine: wiredTiger | 
→ | Platform: linux
➔ | Process Port: 3000 |
➔ | Site URL: https://chat.lghs.be | 
➔ | ReplicaSet OpLog: Enabled | 
→ | Commit Hash: 03394ccaa5 |
➔ | Commit Branch: HEAD 
| 
\rightarrow | \rightarrow | \rightarrow | \rightarrow | \rightarrow | \rightarrow | \rightarrow | \rightarrow | \rightarrow | \rightarrow | \rightarrow | \rightarrow | \rightarrow | \rightarrow | \rightarrow | \rightarrow | \rightarrow | \rightarrow | \rightarrow | \rightarrow | \rightarrow | \rightarrow | \rightarrow | \rightarrow | \rightarrow | \rightarrow | \rightarrow | \rightarrow | \rightarrow | \rightarrow | \rightarrow | \rightarrow➔ +---------------------------------------------+
```
Une fois que le serveur a redémarré, on applique la même recette que précédemment. On coupe Rocket uniquement en laissant Mongo tourner et on réactive le plugin oAuth.

root@lghs-chat-test:/srv/chat.lghs.be# docker stop chatlghsbe-rocketchat-1 root@lghs-chat-test:/srv/chat.lghs.be# docker exec -it chatlghsbe-mongo-1 /bin/bash

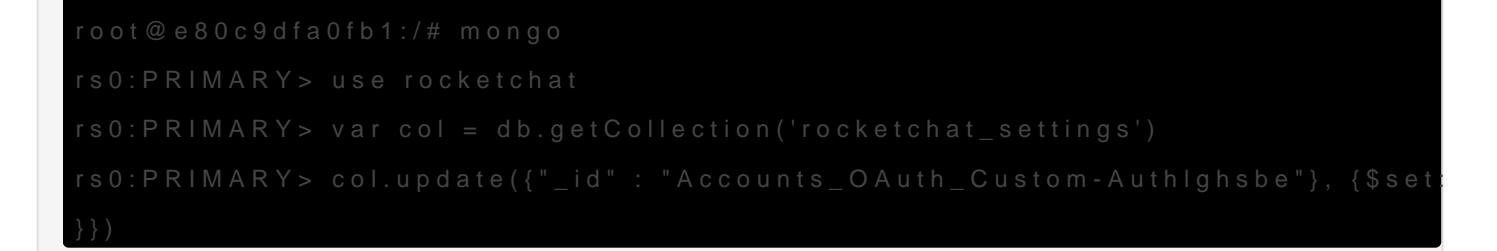

On quitte le reste de la stack Docker et on relance le tout :

#### Réactivation des notifica

cf. screenshots

API d'enregistrement api/v1/cloud.manualRegissemble être non dispo en 3. l'appel du noeud retourne sunce 404. (

Nouvelle passerelle enregistrée correctment et nouvelles CGU activée que le serveur a été précédemment enregistré sur le site cloud. Il faut compte. De même lorsqu'on tente de se déconnecter, et qu'on reclique collection, Rocket réutilise les anciens identifiants sans nous laisser nouveaux (ou de nous indiquer [qu](https://docs.rocket.chat/guides/administration/admin-panel/settings/push-notifications-admin-guide)el était l'ancien sque) a été employé).

En cliquant sur le bouton de test pour générer une notification sur les obtenait un message d'erreur indiquant qu'il n'y avait pas de jeton pour pallier ce problème, nous avons juste dû ous déconnecter de l'app mol Appuyer sur le bouton de test a alors fonctionné avec un toast indiqua passée, mais nous ne recevions quand même pas la notification sur le

En regardant dans les logs, on a vu la raison :

```
 content: '{"code":131,"error":"the amount of push notifications allowed for the workspace 
was used","requestId":"290ba554-7c27-4286-8559-
633b2a29fd90","status":422}', 
  headers: 
{ 
     'access-control-allow-headers': 'Content-Type, Authorization, Content-Length, X-Requested-
With', 
    'access-control-allow-methods': 'GET, PUT, POST, DELETE, 
OPTIONS', 
    'access-control-allow-origin': 
'*',
     'access-control-expose-headers': 'Content-Type, Authorization, Cache-Control, Expires, 
Pragma, X-powered-
by', 
     'cache-control': 'private, no-cache, no-store, must-
revalidate', 
     'content-length': 
'154', 
    'content-type': 'application/json; charset=utf-
8', 
     date: 'Fri, 23 Dec 2022 05:26:47 
GMT', 
    expires: '-
1', 
    pragma: 'no-
cache', 
    vary: 'Accept-
Encoding', 
     'x-powered-by': 'Rocket Fuel and 
Rocketeers',
```
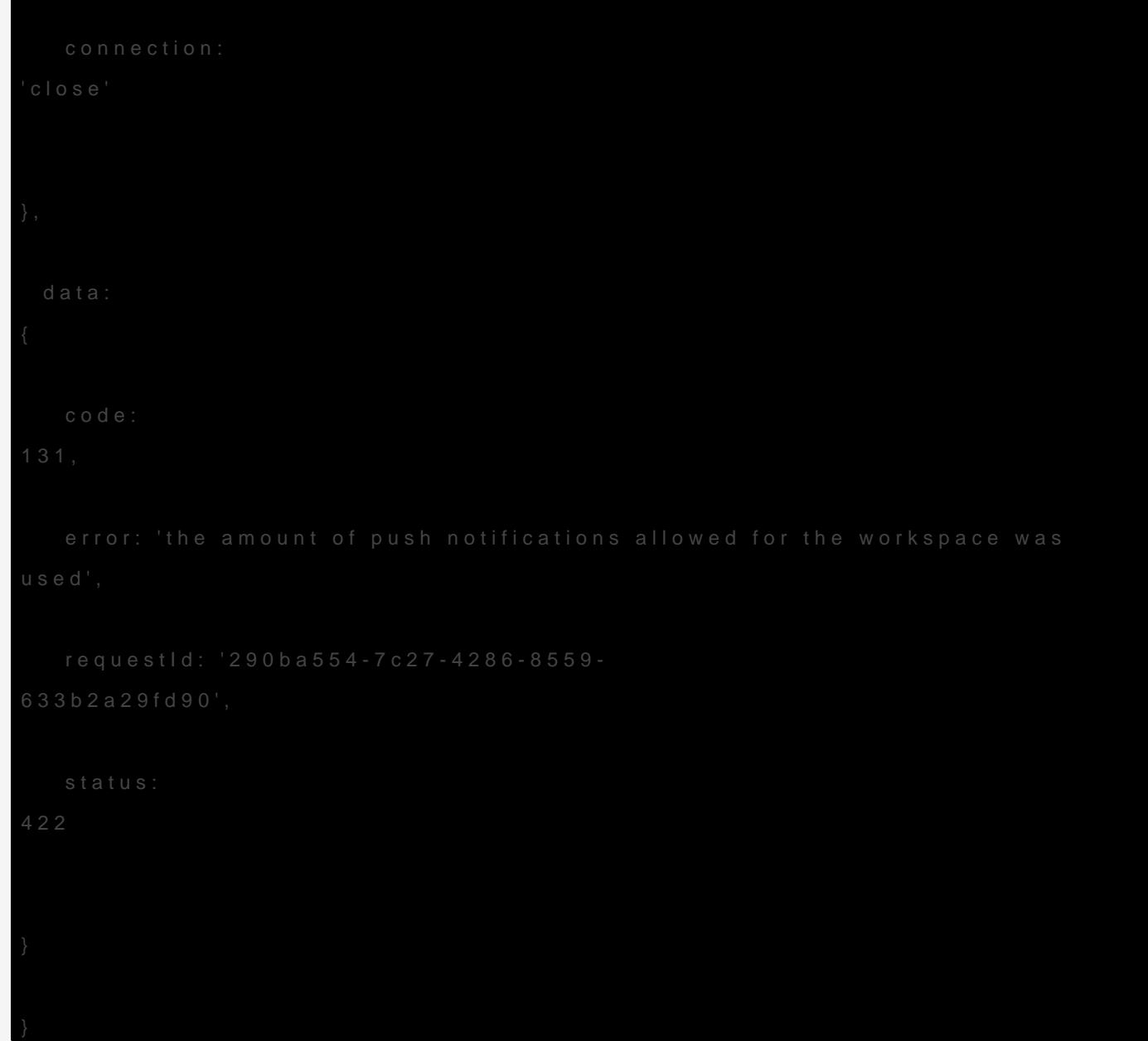

Une des solutions serait d'aller supprimer l'enregistrement en base de collections do[nt](https://forums.rocket.chat/t/cloud-registration-token-problem/14995/2) les noms commencioud\_entropar

Cependant, nous n'avons rien trouvé de tel en tentant de les lister.

#### $s$ rc).

# Upgrade vers 4.8.6

Pour le passage de la 3.18.2 à 4.8.6, exécuter les commandes précédentes jusqu'il n'y ait plus de souci de migration de schéma de base de données.

## Upgrade vers 5.4.1

On a obtenu la stack trace suivante :

```
[...]
ervers: Map(1) 
{ 
                                                                             [41/1821]
       'localhost:27017' => ServerDescription {
         hostAddress: HostAddress { isIPv6: false, host: 'localhost', port: 27017
}, 
          address: 'localhost:27017',
          type: 
'Unknown', 
          hosts: 
[], 
          passives: 
[], 
          arbiters: 
[], 
          tags: 
{}, 
          minWireVersion: 0, 
          maxWireVersion: 
\Theta,
```

```
34892529,                                                                                     
                         lastWriteDate: 
                                       at connectionFailureError
```
 $(s \rceil c)$ .

La précédente version de la branche 4.x (la 4.8.6) indique que Mongol chargesrć). Nous n'avons donc pas à mettre à jour la version de Mongo Crash lors de l'upgrade direct de la v. 3.0.12 à 4.8.6.

Tentative de migratiob sur 4.0.0

 $(s \rceil c)$ .

Your database migration failed: | | Start date cannot be later than expire date

même erreur en 4.0

https://github.com/RocketChat/Rocket.Chat/releases/tag/4.8.7

Il a ensuite fallu délocker les migrations pour qu'elles puissent s'exéc

 $(s \rceil c)$ .

migrating.","time":{"\$date":1671721103742},"level":"info"}

## Versions prises en charg

https://docs.rocket.chat/getting-support/enterprise-support

Old workspace: https://cloud.rocket.chat/workspaces/63a56340b3c77e(

# Firewalling

### Au niveau de la machine

#### Au niveau de Scaleway

Le souci des dernières versions de Docker est qu'il modifie selon son bon vouloir un firewall qu'on aurait installé comme firewalld . Même si on ne l'utilise pas, Docker créera des CHAIN spéciales avec iptables/nftables, qui, en fonction des politiques de routing de la machine, pourrait entrainer certains ports internes des conteneurs à être exposés.

De façon a éviter ce cas de figure et de façon à éviter de reproduire la situation de compromission avec l'ancienne machine, il est fortement recommandé d'appliquer des règles de firewalling sur la machine au niveau réseau chez Scaleway.

1. Retournez sur les instances via le lien Instances de la barre latérale de gauche mage not found or type 1

sélectionnez Security Groups et cliquez sur le bouton Create a security group.

2. Attribuez un nom à votre grouक्ल्व<del>्युट उर्ट्</del>नमार्ग्रार्क, क्रिस्काक्ष्रिक्ष्र ons choisi de le nommer

arbitrairement hardened-conf .

3. Sélectionnez Paris 1 comme zone de disponibilité. Attentio, cette zone doit être la même que celle dans la<del>quelle ané</del>té plaçée l'instance de machine que nous avons créée

précédemment.

4. Défillez vers le bas pour atteindre le bas de la page, en passant la définition सिंहरू मिंध्रमिक्षेत or type u

(on les définira après) et cliquez sur le bouton Create a new security group .

5. Retournez sur l'instance de machine, toujours via le lien Instances dans la hon6 latérale unknown

de gauche, onglet Instances et en cliquant sur l'instance lighs-chat :

6. Faites défiler la page vers le <del>has mour atte</del>indre les groupes de sécurité et cliquez sur

l'icône en forme de crayon :

7. Dans le menu déroulant, changez le groupe de Default security group à hardened-conf (le groupe qu'on a défini précédemment) :

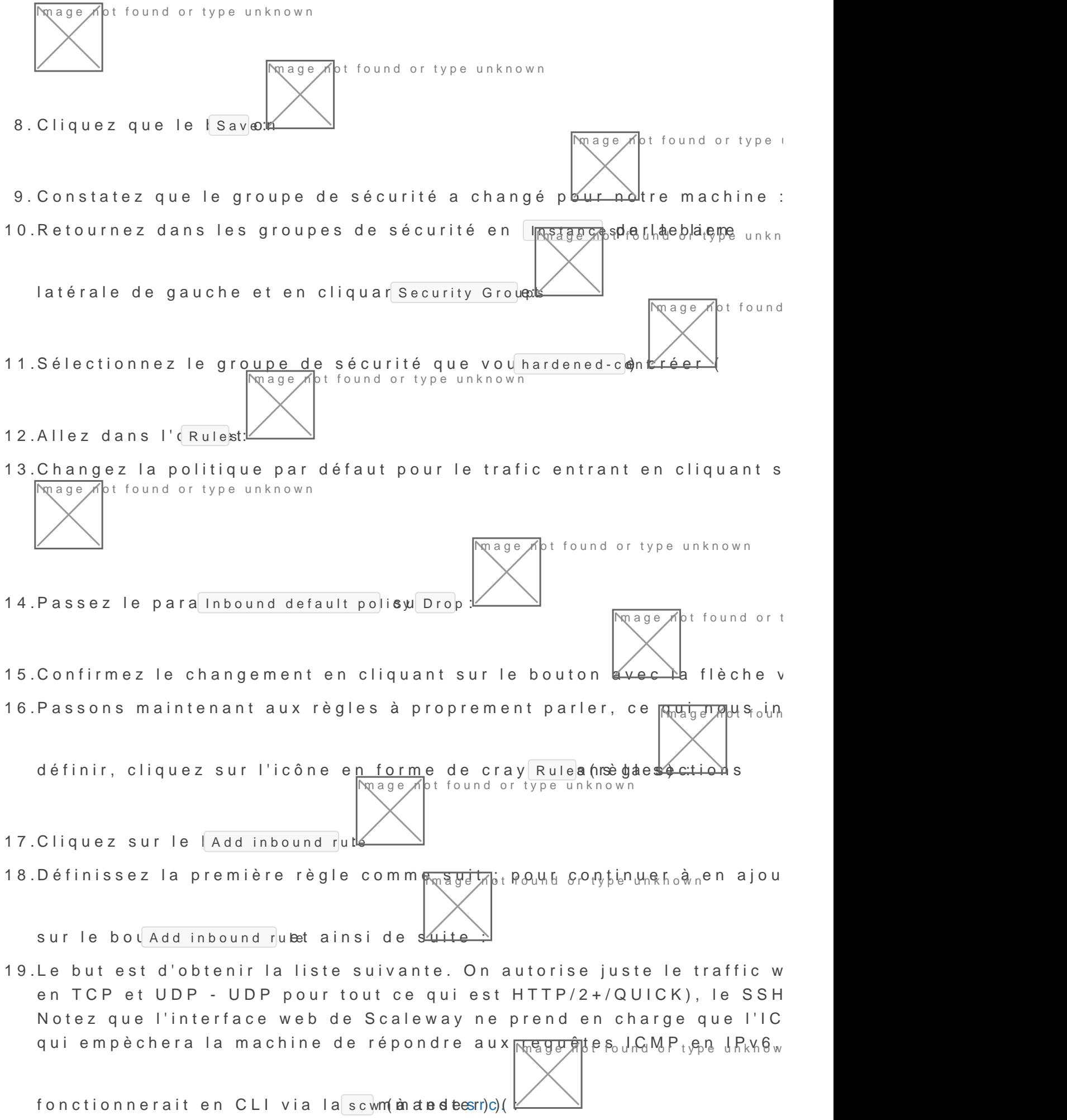

20. Il faut autoriser les ports SMTP à soumettre des emails sinon Rocket.Chat ne sera pas autorisé à envoyer d'emails, ce qui posera problème (redéfinition de mot de passe et notifications par email notamment). Pour ce faire cochez la case Enable SMTP Ports : mage not found or type unknown

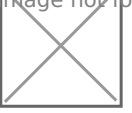

21. Cocher la case a pour effet de vider la liste des règles prédéfinies de trafic sortant : mage not found or type unknown

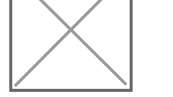

22. Faites défiler la pa<del>pe yen,p</del>uhaut<sub>t</sub>et cliquez sur le bouton de crayon vert pour confirmer

les changements.

Revision #13 Created 21 June 2020 10:34:44 Updated 30 December 2022 11:18:02 by wget